# **Portable DVD player** PET1035

Register your product and get support at www.philips.com/welcome

Benutzerhandbuch

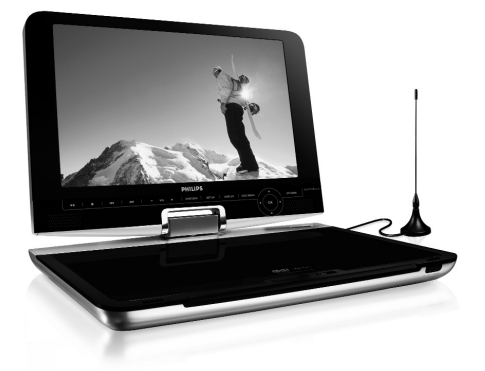

# **PHILIPS**

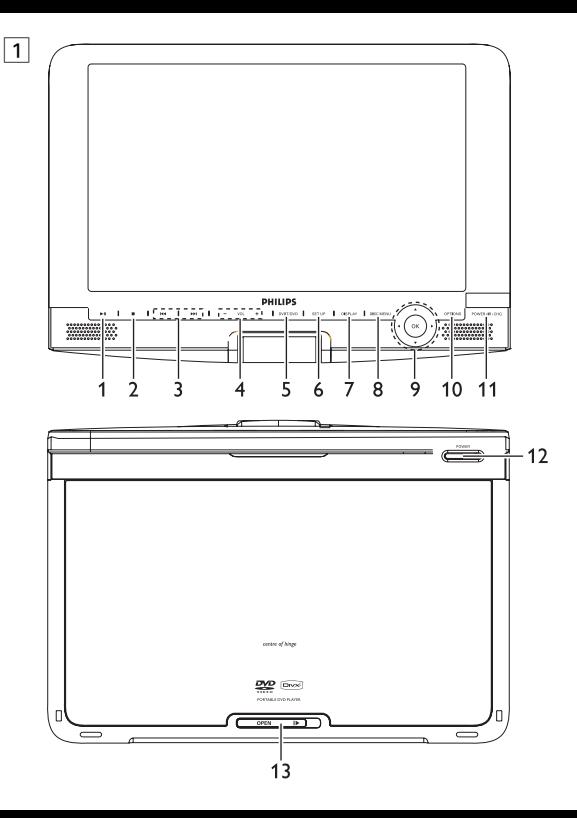

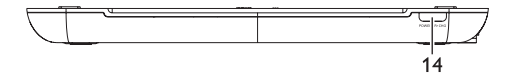

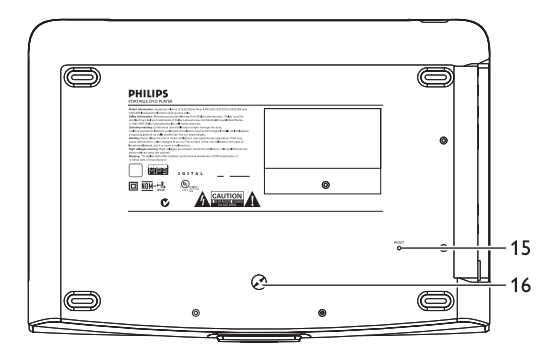

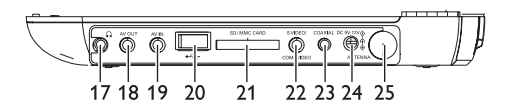

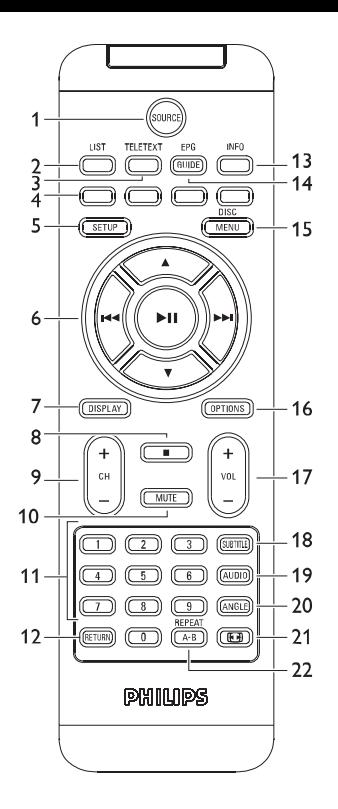

# Deutsch

# **Inhaltsverzeichnis**

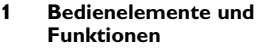

- 1.1 Bedienelemente am Gerät
- 1.2 Bedienelemente am Gerät
- 1.3 Bedienelemente am Gerät:Vorderseite
- 1.4 Weitere Elemente am Player: Rückseite
- 1.5 Anschlüsse am Player: rechte Seite
- 1.5 Fernbedienung

#### **2 Einleitung**

- 2.1 Tragbarer DVD-Spieler
- 2.2 Auspacken
- 2.3 Aufstellung
- 2.4 Wiedergabefähige Discformate
- 2.4.1 DVD-Vidéo
- 242 Video-CD
- 2.4.3 Audio-CD / MP3/WMA-CD
- 2.4.4 CD mit JPEG-Dateien
- 2.4.5 DivX® -Video-Disks
- 2.4.6 Infos zur SD-Speicherkarte
- 2.5 Zero Bright Dot™
- 2.6 Kompatibilität der USB-Verbindung dieses

Tragbarer DVD-Spieler:

- 2.6.1 Unterstützte Musikdateien:
- 2.6.2 Picture:
- 2.6.3 Video (vary with models):
- **3 Allgemeiner-information**
- **4 Laden des Geräts**
- 4.1 Laden des DVD-Players
- 4.2 Fernbedienung<br>5 Erste Schritt
- **5 Erste Schritte**
- Setup (Einrichtung)
- 5.2 Abspielen von DVDs<br>5.3 Abspielen von VCDs
- 5.3 Abspielen von VCDs
- 5.4 Abspielen von Super (S)- VCDs
- 5.5 Abspielen von Musik-CDs
- 5.6 Abspielen von Musik-CDs (MP3/WMA)
- 5.7 Abspielen von Picture-CDs
- 5.8 Wiedergabe von USB-Geräten
- 5.9 TV & Radio
- 5.9.1 Antenne anschließen
- 5.9.2 DVB-T-Kanäle einstellen
- 5.9.3 Los geht's fernsehen!
- 5.9.4 Einstellungen
- 5.9.5 Kanäle/Sender verwalten
- 5.9.6 Elektronischer Programmführer EPG
- 5.9.7 List
- **6 Weitere Funktionen und Optionen**
- 6.1 "DISPLAY"-Menü
- 6.2 Anschlüsse
- 6.2.1 Kopfhörer
- $622$  TV
- 6.2.3 Audio-/Video (AV)-Eingang
- 6.2.4 USB
- 6.2.5 Koaxialanschluss
- 6.2.6 SD/MMC-Kartensteckplatz
- 6.2.7 Komponenten-Video und S-Video
- 6.2.8 Antenne
- **7 Fehlerbehebung**
- **8 Technische daten**

#### Bedienelemente und Funktionen

**1.1 Bedienelemente am Gerät (siehe Abbildung** 1**)**

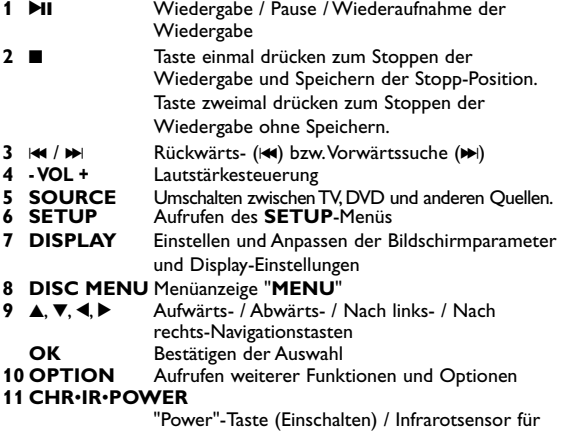

die Fernbedienung / Ladeanzeige

# **1.2 Bedienelemente am Gerät (siehe Abbildung** 1**)**

**12 POWER** Ein-/Ausschalten des Players<br>**13 OPEN** Öffnen des Disc-Eaches zum **13 OPEN** Öffnen des Disc-Faches zum Einlegen bzw. Entnehmen von Discs

#### **1.3 Bedienelemente am Gerät:Vorderseite**

# **(siehe Abbildung** 1**)**

#### **14 CHR**•**IR**•**POWER**

"Power"-Taste (Einschalten) / Infrarotsensor für die Fernbedienung / Ladeanzeige

# **1.4 Weitere Elemente am Player: Rückseite**

# **(siehe Abbildung** 1**)**

**15 Reset** Zurücksetzen des Players (wenn er sich "aufgehängt" hat)

**16 Schraubenöffnung für die Montage im Auto**

# **1.5 Anschlüsse am Player: rechte Seite (siehe Abbildung** 1**)**

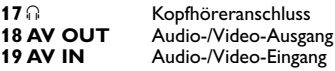

**20 USB** USB-Anschluss

**21 SD/MMC card**

Steckplatz für eine SD/MMC-Karte

- **22 S VIDEO** S-Video-Ausgang
- **Digitaler Audio-Ausgang**<br>Netzanschluss
- **24 DC IN 9V**
- **25 ANTENNA** Anschluss des Antennensteckers

# **1.5 Fernbedienung (siehe Abbildung** 2**)**

**1 SOURCE** Wechseln zwischen DVD > Component > TV > RADIO  $>$  USB  $>$  AV-In

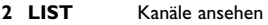

- **3 TELETEXT**Gå ind i TEKSTTV
- **4** Direkter Zugriff auf die Elemente

Die Farbbereiche werden im unteren Bereich auf dem Display angezeigt. Die 4 Farbtasten werden zum Zugriff auf die Elemente bzw. die entsprechenden Seiten verwendet. Die Farbbereiche blinken, wenn das entsprechende Element bzw. die jeweilige Seite noch nicht verfügbar sind.

- **5 SETUP** Aufrufen des **SETUP**-Menüs<br>**6 ▶II** Bestätigen der Auswahl bzw \
- **6** 2: Bestätigen der Auswahl bzw. Wiedergabe/Pause<br> **A** / **V** Aufwärts-/Abwärts-/Nach links-/Nach rechts-3 / 4 Aufwärts-/Abwärts-/Nach links-/Nach rechts-

Navigationstasten / Sender-/Kanalsteuerung

- $|\leftrightarrow|$   $\rangle$   $\rightarrow$  Nach links-/Nach rechts-Navigationstasten bzw vorheriger/nächster Musiktitel bzw. schnelle Rückwärts-/Vorwärtssuche
- **7 DISPLAY** Einstellen und Anpassen der Bildschirmparameter und Display-Einstellungen
- **8** Taste einmal drücken zum Stoppen der Wiedergabe<br>**9 + CH** Sender-/Kanalsteuerung
- **9 + CH -** Sender-/Kanalsteuerung<br>**10 MUTE** Stummschaltung
- **10 MUTE** Stummschaltung<br>**11 0 9** Numerisches Tas
- **Numerisches Tastenfeld**<br>VCD-Menii
- **12 RETURN**
- **13 INFO** Programminformationen anzeigen<br>**14 EPG** Aufrufen des elektronischen Progr
- **14 EPG** Aufrufen des elektronischen Programmführers ("Electronic Program Guide", EPG)

#### **15 DISC MENU**

Anzeige des DVD Disc-Menüs

- **16 OPTION** Aufrufen weiterer Funktionen und Optionen
- **17 + VOL -** Lautstärke
- **18 SUBTITLE** Auswahl der Untertitelsprache
- **19 AUDIO** Auswahl der Audiosprache<br>**20 ANGLE** Auswählen des DVD-Kame
- **20 ANGLE** Auswählen des DVD-Kamerawinkels<br>21 **F**H Zum Annassen an das Format 16:9 or
- **21** Zum Anpassen an das Format 16:9 oder 4:3 mit

#### **22 A - B** Wiederholung bzw. Repeat-Funktion (Endloswiedergabe) einer bestimmten Sequenz

**Achtung!** Der Gebrauch von Bedienelemente oder Einstellungen bzw.Verfahrensausführungen die hier nicht ausdrücklich erwähnt worden sind, kann eine gefährliche Strahlendosierung oder andere unsichere Operationen zur Folge haben.

#### 2 Einleitung

# **2.1 Tragbarer DVD-Spieler**

Dieser Tragbarer DVD-Spieler ist für die Wiedergabe von Digital-Video-Disks nach den universellen DVD-Video-Standard geeignet. Mit diesem Gerät können Sie Spielfilme in voller Länge in echter Kino-Qualität und Stereo- oder Mehrkanalton (abhängig von der jeweiligen Disk und Ihrer Anlage) genießen.

Die einzigartigen Funktionen von DVD-Video, wie Auswahl der Synchron-und Untertitelsprachen und verschiedener

Kameraperspektiven (wiederum von der Disk abhängig) sind alle vorhanden.

Darüber hinaus bietet Ihnen die Disksperre von Philips die Möglichkeit, zu entscheiden, welche Disks sich Ihre Kinder ansehen dürfen. Sie werden feststellen, dass das Gerät dank der On-Screen-Display-Funktion und der Anzeige am Gerät zusammen mit der Fernbedienung außerordentlich benutzerfreundlich ist.

# **2.2 Auspacken**

Prüfen Sie zuerst den Inhalt der Verpackung des DVD-Video-Spielers anhand der folgenden Liste:<br>• Tragbarer DVD-Spieler • • F

- 
- Auto-Adapter (12V)
- 
- Audio-/Videokabel
- Fernbedienung (AY5506)<br>• Benutzerhandbuch
- 
- Antenne AC/DC Netzadapter
	-

# **2.3 Aufstellung**

- Stellen Sie das Gerät auf eine stabile und flache Oberfläche.
- Stellen Sie das Gerät nicht in die Nähe von Heizkörpern und schützen Sie es vor direkter Sonneneinstrahlung.
- Wenn der DVD-Video-Spieler CDs/DVDs nicht einwandfrei liest, benutzen Sie zunächst eine handelsübliche Reingungs-CD/DVD zur Reinigung der Optik, bevor Sie den DVD-Video-Spieler in die Reparatur geben.Andere Reinigungsmethoden können die Optik zerstören.
- Halten Sie die Schublade stets geschlossen, um das Ansammeln von Staub auf der Optik zu vermeiden.
- Die Optik kann beschlagen, wenn das Gerät unmittelbar von einer kalten in eine wärmere Umgebung gebracht wird. Die Wiedergabe einer CD/DVD ist in einem solchen Fall vorübergehend nicht möglich. Lassen Sie den DVD-Video-Spieler in der warmen Umgebung stehen, bis die Feuchtigkeit verdampft.

# **2.4 Wiedergabefähige Discformate**

Außer DVD-Video-Disks können alle Video-CDs und Audio-CDs (einschließlich CDR, CDRW, DVD±R und DVD±RW) wiedergegeben werden.

#### **2.4.1 DVD-Vidéo**

Je nach Inhalt der Disk (Spielfilm,Videoclips, Fernsehserie usw.) können diese Disks einen oder mehrere Titel enthalten, und jeder Titel kann wiederum ein oder mehrere Kapitel umfassen. Für einen einfachen und bequemen Zugriff bietet das Gerät die Möglichkeit sowohl zwischen Titeln als auch zwischen Kapiteln zu wechseln.

#### **2.4.2 Video-CD**

Je nach Inhalt der Disk (Spielfilm,Videoclips, Fernsehserie usw.) können diese Disks einen oder mehrere Titel enthal-

ten, und jeder Titel kann wiederum ein oder mehrere Indexpunkte umfassen, wie auf der CD-Box angegeben. Für einen einfachen und

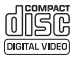

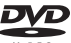

bequemen Zugriff bietet das Gerät die Möglichkeit sowohl zwischen Titeln als auch zwischen Indexpunkten zu wechseln.

#### **2.4.3 Audio-CD / MP3/WMA-CD**

Audio-CDs / MP3/WMA-CDs enthalten nur Musiktitel. Sie können Discs auf konventionelle Weise mithilfe eines Stereosystems über die Tasten der Fernbedienung und/oder Haupteinheit oder über die Bildschirmanzeige am Fernsehgerät wiedergeben. **Mindows** 

#### **2.4.4 CD mit JPEG-Dateien**

Sie können mithilfe des Players auch JPEG-Standbilder anzeigen.

#### **2.4.5 DivX® -Video-Disks**

DivX ist eine weit verbreitete und beliebte Medientechnologie, die von DivX Inc. entwickelt wurde. Videodateien im DivX-Format sind hochkomprimiert,

wobei eine hohe Videoqualität des Films bei einer relativ geringen Dateigröße erhalten bleibt. Dateien im DivX-Format bieten Ihnen zudem weitere Medienfunktionen wie Menüauswahl, Untertitel und zusätzliche Audiotonspuren.Viele Dateien im DivX-Format können online heruntergeladen werden. Sie können auch schnell und einfach eigene DivX-Dateien aus Ihren persönlichen Dateien mit Hilfe der Software von DivX.com erstellen.

#### **2.4.6 Infos zur SD-Speicherkarte**

Die SD-Speicherkarte ist ein schmales und kompaktes Brückenmedium, mit dem verschiedenste digitale Geräte problemlos miteinander verbunden werden können. Durch die Steuer- und Überwachungsleitungen der Karte können Daten nur dann (im Schutzbereich der Karte) gelesen und geschrieben werden, wenn entsprechende externe Geräte erkannt werden. Mit der Decoder-Software kann ein mit einer SD-Speicherkarte kompatibles Gerät Musik,Videoclips etc. wiedergeben - ohne den Mechanismus eines Laufwerks wie in CD- und DVD-Playern.

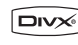

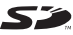

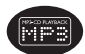

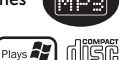

# **2.5 Zero Bright Dot™**

Kommen Sie in den Genuss hochwertigster Bilder - ohne jegliche störenden Bildschirmpunkte und Pixelfehler auf dem LCD-Bildschirm. LCD-Displays weisen oft Fehler auf, die von der LCD-Industrie als "helle Pixelfehler" ('bright dots') bezeichnet werden. Eine geringe Anzahl dieser Fehler galt eine Zeit lang als unumgängliche Begleiterscheinung der LCD-Massenproduktion. Die Verfahren genauester Qualitätskontrolle, die Philips bei der Herstellung der tragbaren DVD-Player durchführt, gewährleistet die Produktion von LCDDisplays mit einer hellen Pixelfehler-"Zero Tolerance". Die Philips Zero Bright Dot<sup>™</sup>-Policy auf die tragbaren DVD-Player garantiert Ihnen höchste Displayqualität. Garantieservice und Serviceleistungen sind regional unterschiedlich. Für mehr Informationen kontaktieren Sie bitte Ihren Philips-Händler vor Ort.

#### **2.6 Kompatibilität des USB-Anschlusses an diesem tragbaren DVD-Player:**

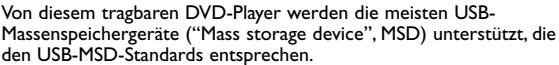

—Die gebräuchlichsten Massenspeichergeräte sind Flashspeicher, USB-Sticks, USB-Speichermedium, usw.

—Wird Ihnen bei Anschluss eines Massenspeichergeräts an Ihren Computer ein "Laufwerk" bzw."Neue Hardware gefunden" angezeigt, dann ist das Gerät MSD-kompatibel und wird sehr wahrscheinlich auch von diesem tragbaren DVD-Player unterstützt. Benötigt Ihr Massenspeichergerät eine Stromversorgung bzw. den Anschluss an einen Akku, beachten Sie bitte folgenden Hinweis: stellen Sie sicher, dass genügend Akkukapazität vorhanden ist oder laden Sie das USB-Gerät erst auf, bevor Sie es ggf. wieder an den tragbaren DVD-Player anschließen.

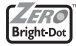

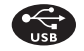

#### **2.6.1** Musik**:**

• Von diesem Gerät wird nur die Wiedergabe von nicht geschützten Musikdateien mit der folgenden Dateiendung unterstützt:

.mp3

.wma (Modellabhängig)

• Musikdateien, die Sie im Internet bei Online-Musikshops erworben haben, werden von diesem Gerät nicht unterstützt, da diese mit "Digitaler Rechteverwaltung" ("Digital Rights Management", DRM) geschützt sind.

**2.6.2** Bilder**:**

• Von diesem Gerät werden nur Bilddateien mit der folgenden Dateiendung unterstützt: .jpg

**2.6.3 Videos (Modellabhängig):**

• Von diesem Gerät wird die Wiedergabe von DivX-Videodateien unterstützt. Die Dateiendung solcher Dateien ist: .dixv, .dix

**Der tragbare DVD-Player kann nicht direkt an den USB-Port Ihres Computers angeschlossen werden. Dementsprechend können Sie Ihre MP3- und WMA-Dateien nicht direkt auf Ihren tragbaren DVD-Player übertragen.**

#### Allgemeiner-information

#### **Stromversorgung**

Diese Einheit wird über ein mitgeliefertes Netzteil, einen Autoadapter oder einen wiederaufladbaren Batteriesatz mit Strom versorgt.

• Nachprüfen, ob die auf dem Typenschild auf der Geräteunterseite angegebene Netzspannung der örtlichen Netzspannung entspricht.Andernfalls können das Netzteil und die Einheit beschädigt werden.

- Berühren Sie das Netzteil nicht mit feuchten Händen, um die Gefahr von Stromschlägen zu vermeiden.
- Achten Sie beim Anschließen an den Autoadapter (Zigarettenanzünder) darauf, dass die Eingangsspannung des Adapters mit der des Autos übereinstimmt.
- Trennen Sie das Netzteil von der Steckdose, wenn das Gerät über einen längeren Zeitraum nicht verwendet wird.
- Halten Sie den Stecker fest, um das Netzteil zu trennen. Ziehen Sie nicht am Netzkabel.

Verwenden Sie immer den im Lieferumfang enthaltenen AC/DC-Netzadapter (AY4112/AY4134)!

#### **Sicherheits- und Betriebshinweise**

- Vermeiden Sie die für Augen gefährlichen Laserstrahlen, indem Sie die Einheit nicht in Einzelteile zerlegen.Wartungs- und Reparaturarbeiten sollten von qualifiziertem Wartungspersonal ausgeführt werden.
- Unterbrechen Sie die Stromversorgung, indem Sie die Verbindung zum Netzteil trennen, falls Flüssigkeit oder Objekte ins Geräteinnere gelangen.
- Lassen Sie die Spieler nicht fallen und lassen Sie keine anderen Gegenstände auf die Player fallen. Starke Erschütterungen und Schwingungen können zu Fehlfunktionen führen.

#### **Schützen Sie Ihr Gehör**

**Hören Sie mit einer moderaten Laustärke.**

- Ständiges Benutzen von Kopfhörern bei hoher Lautstärke kann Ihr Gehör nachhaltig beschädigen.Von diesem Produkt können Töne in Dezibelbereichen ausgehen, die bereits nach weniger als einer Minute schwerwiegende Gehörschäden hervorrufen können. Die oberen Dezibelbereiche sind für Menschen, die bereits einen Hörsturz, Hörverlust, schwund oder dergleichen erlitten haben zu meiden.
- Das Gehör gewöhnt sich über die Zeit an ein bestimmtes

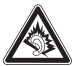

Lautstärkeniveau, die Lautstärkeempfindung nimmt ab. Daher neigt man dazu die Lautstärke wiederum zu erhöhen, um das Ursprungsniveau zu erreichen. Dementsprechend kann ein längeres Hören bei einer als "normal" empfundenen Lautstärke Ihr Gehör schädigen! Um dem vorzubeugen, sollten Sie von vornherein eine mäßige Lautstärke einstellen und diese auch nicht erhöhen!

**Stellen Sie einen mäßigen Lautstärkepegel ein:**

- Stellen Sie die Lautstärke zuerst leise ein.
- Erhöhen Sie daraufhin die Lautstärke kontinuierlich, bis Sie ein angenehmes und klares Hörerlebnis ohne Klangverzerrungen haben.

**Hören Sie in entsprechend angemessenen Zeiträumen:**

- Auch längeres bzw. überlanges Hören bei eigentlich "sicherem" Lautstärkelevel kann Ihr Gehör schädigen.
- Achten Sie darauf, dass Sie Ihr Gerät angemessen verwenden und entsprechende Pausen machen!

**Beachten Sie unbedingt die nachfolgenden Hinweise zur Verwendung der Kopfhörer.**

- Hören Sie bei angemessenem Lautstärkelevel und für einen angemessen Zeitraum!
- Achten Sie darauf, dass Sie die Lautstärke nicht Ihrem Hörempfinden entsprechend anpassen!
- Vermeiden Sie es, die Lautstärke so einzustellen, dass Sie Ihre Umwelt nicht mehr hören können!
- In möglichen Gefahrensituationen ist Vorsicht geboten! Am besten unterbrechen Sie dann zeitweilig die Benutzung des Gerätes.
- Sie sollten die Kopfhörer nicht beim Fahren, Radfahren, Skateboardfahren oder dergleichen benutzen, weil dies zu einem Unfall führen kann! Zudem ist die Verwendung im Straßenverkehr vielerorts verboten!
- Wichtig (für Modelle mit Kopfhörern im Lieferumfang): Philips garantiert hinsichtlich der maximalen Soundleistung der Audioplayer die Erfüllung der entsprechenden zutreffenden Richtlinien nur dann, wenn die im Lieferumfang enthaltenen Originalkopfhörer verwendet werden.Wenn ein Kopfhörer

ersetzt werden muss, wenden Sie sich bitte an Ihren Einzelhändler, um ein dem ursprünglich mitgelieferten Modell entsprechendes Modell zu erhalten.

- Verkehrssicherheit: Verwenden Sie sie nicht, während Sie Auto oder Rad fahren da Sie dadurch Unfälle verursachen könnten.
- Setzen Sie das Gerät keinen hohen Temperaturen durch Wärmequellen oder direkter Sonneneinstrahlung aus.
- Lassen Sie den Spieler nicht ins wasser fallen. Lassen Sie kein wasser an die kopfhörerbuchse oder in das batteriefach gelangen, da es sonst zu größeren schäden kommen kann.
- Verwenden Sie keine reinigungsmittel, die alkohol, ammoniak, benzol oder schleifmaterial enthalten, da hierdurch das gerät beschädigt werden kann.
- Das Gerät darf nicht mit Flüssigkeiten benetzt oder bespritzt werden.Auf das Gerät dürfen keine Gefahrenquellen gestellt werden (z. B. mit einer Flüssigkeit gefüllte Gegenstände, brennende Kerzen).
- Die Linse des Spielers sollte niemals berührt werden!

wärmt sich die Oberfläche. Dies ist normal.

Anmerkung:Wird der Player über einen längeren Zeitraum verwen-Anmerkung:Wird der Player über einen längeren Zeitraum verwendet, erwärmt sich die Oberfläche. Dies ist normal.

# **Umgang mit Discs**

- Niemals auf eine disc schreiben oder Aufkleber an ihr anbringen.
- Setzen Sie die Disc nicht direktem Sonnenlicht oder zu starker Wärme aus.
- Die disc stets am Rand anheben und nach Gebrauch wieder in ihre Schutzhülle einlegen, um Kratzer und Staubeinwirkung zu vermeiden.
- Wenn eine Disk verschmutzt ist, reinigen Sie sie mit einem Reinigungstuch.Wischen Sie die Disk geradlinig von der Mitte zum Rand hin sauber.

# **LCD-Display verwenden**

Der LCD-Bildschirm des Geräts wurde unter Verwendung von

Hochpräzisionstechnologie hergestellt. Es kann jedoch vorkommen, dass Sie kleine schwarze Punkte auf dem LCD-Bildschirm sehen. Dies ist ein charakteristisches Merkmal der Fertigungstechnologie und keine Fehlfunktion des Geräts.

# **Umweltinformationen**

Alles über üssige Verpackungsmaterial wurde vermieden. Die Verpackung istleicht in Monomaterialien aufteilbar:Wellpappe, Po lystyrol und Kunststoff. Ihr Gerät besteht aus Materialien, die von darauf spezialisierten Betrieben wiederverwertet werden können. Bitte halten Sie sich beim. Recy-celn von Verpackungsmaterial, erschöpften Batterien und alter Ausrüstung an örtliche Bestimmungen.

# **Copyright Informationen**

"DivX, DivX" Certified und die entsprechenden Logos sind Marken von DivX Inc. und werden unter Lizenz verwendet.

Alle Marken und Produktnamen sind Marken der jeweiligen Unternehmen und Organisationen.

Die unautorisierte Vervielfältigung sowie der Vertrieb von Internet / CD / VCD / DVD Aufnahmen stellt eine Verletzung des Urheberrechts dar und ist strafbar.Windows Media und das Windows-Logo sind Marken oder eingetragene Marken der Microsoft Corporation in den USA und/oder anderen Ländern.

# **4.1 Laden des DVD-Players**

Schließen Sie hierfür den AC/DC-Netzadapter an

• Das **ROT** aufleuchtende LED zeigt Ihnen den Ladevorgang des Geräts an.

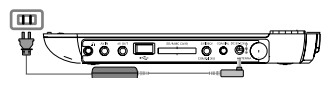

Ist das Gerät ausgeschaltet, dauert es ungefähr 4 Stunden, bis der Player voll aufgeladen ist. Ist das Gerät jedoch eingeschaltet, dauert es ungefähr 8 Stunden, bis der Player voll aufgeladen ist.

• Das **ROT** aufleuchtende LED erlischt, wenn das Gerät voll

aufgeladen ist.

Weist Sie ein entsprechendes, auf dem Display eingeblendetes Symbol auf die niedrige Akkukapazität hin, laden Sie bitte den Player auf.

# **4.2 Fernbedienung**

- **1** Öffnen Sie den Batteriefachs. Entfernen Sie den Schutzstreifen aus Kunststoff (nur bei der ersten Verwendung).
- **2** Legen Sie eine Lithium-Batterie (3 V) vom Typ CR2025 ein, und schließen Sie das Fach.

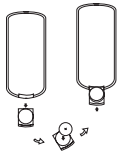

# • Batterien enthalten chemische Substanzen und müssen ord-**ACHTUNG!**

5e

- AUNTI UNU:<br>Referier anthologie als mische • Bei unsachgemäßen Austausch der Akkubatterie besteht • Batterien enthalten chemische Substanzen und müssen ordnungsgemäß entsorgt werden.
- Explosionsgefahr. Bitte nur durch gleichen oder äquivalenten Bei unsachgemäßen Austausch der Akkubatterie besteht Bet unsachgemaben.<br>Eurleitungsfehr Die Explosionsgefahr. Bitte nur durch gleichen oder äquivalenten-<br>- Betteristus zusstress Batterietyp ersetzen.
- dem. Elektrolyt und korrodiert das Fach oder bewirkt Bersten Die unsachgemäße Benutzung von Batterien führt zu austreten-Die unsachgel<br>Jame Flahmah dem. Elektrolyt und korrodiert das Fach oder bewirkt Bersten<br>dem. Betterist der Batterien.
- benutzt wird. Perchlorat! Entsprechend vorsichtiger Umgang mit dem Material • Perchlorat! Entsprechend vorsichtiger Umgang mit dem Material wird empfohlen. Für mehr Informationen hierzu sehen Sie auch wird empfohlen. Für mehr Informationen hierzu sehen Sie auch unter www.dtsc.ca.gov/hazardouswaste/perchlorate nach. unter www.dtsc.ca.gov/hazardouswaste/perchlorate nach.

# **5.1 Setup (Einrichtung)**

**1** Drücken Sie **"SETUP"**. Daraufhin wird Ihnen eine Liste an Funktionen und Optionen angezeigt.

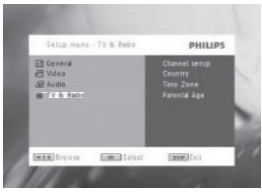

- 2 Verwenden Sie die Tasten ▲ / ▼ zum Hervorheben der jeweils gewünschten Option.
- **3** Zum Aufrufen eines Untermenüs verwenden Sie die Tasten bzw.
- **4** Verwenden Sie die Navigationstasten zum Hervorheben Ihrer jeweils gewünschten Einstellungsoption und drücken Sie zur **Bestätigung der jeweiligen Auswahl auf "OK".**
- **5** Im **SETUP**-Menü finden Sie folgende Optionen:

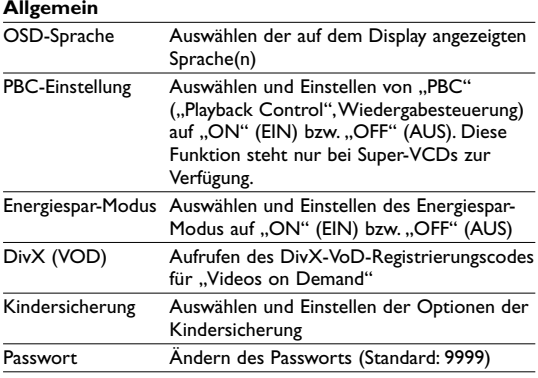

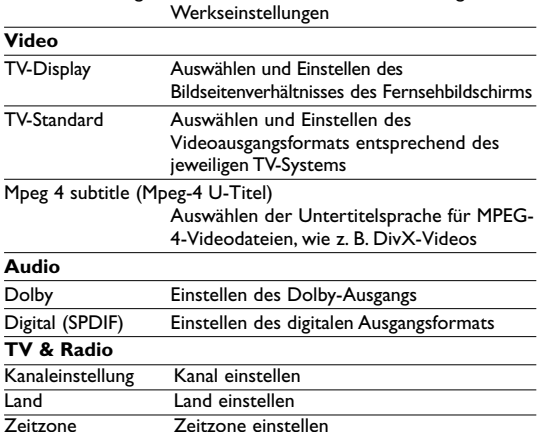

# Werkseinstellungen Zurücksetzen auf die standardmäßigen

# **5.2 Abspielen von DVDs**<br>1 Zum Einschalten des Geräts drücken Sie kurz auf die Taste

- **"POWER"** am Player.
- **2** Öffnen Sie das Disc-Fach und legen Sie die jeweilige Disc ein.
- **3** Die Wiedergabe der jeweils eingelegten Disc startet automatisch.
- **4** Verwenden Sie nun die Navigationstasten <, ▶, ▲ bzw. ▼ zum Auswählen von Unterpunkten bzw. Optionen im DVD Disc-Menü wie Starten der Wiedergabe, Sprachauswahl und Untertitel.
- **5** Folgende Funktionen bzw. Optionen stehen Ihnen während der

Wiedergabe zur Verfügung:

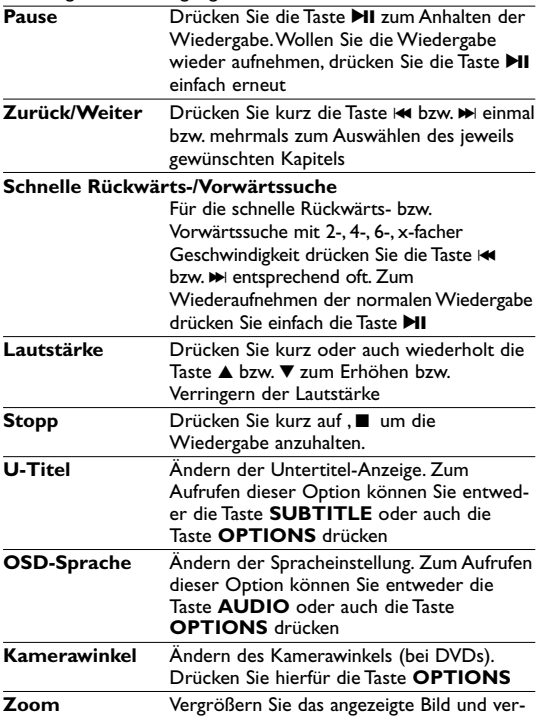

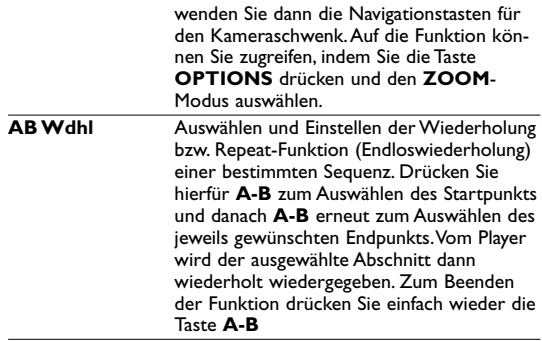

# **5.3 Abspielen von VCDs**

- **1** Zum Einschalten des Geräts drücken Sie kurz auf die Taste **"POWER"** am Player.
- **2** Öffnen Sie das Disc-Fach und legen Sie die jeweilige Disc ein.
- **3** Die Wiedergabe der Disc startet automatisch.
- **4** Folgende Funktionen bzw. Optionen stehen Ihnen während der Wiedergabe zur Verfügung:

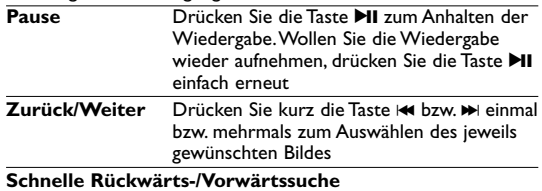

Für die schnelle Rückwärts- bzw.

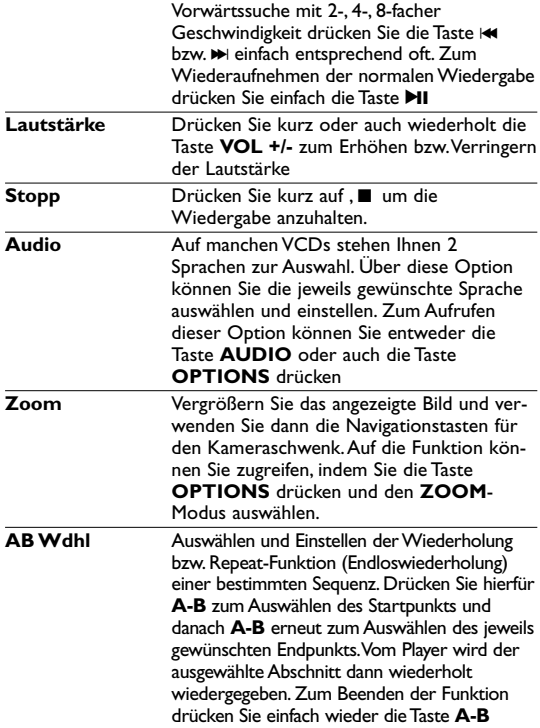

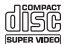

# **5.4 Abspielen von Super (S)-VCDs**

Auf SuperVCDs (S-VCDs) ist gegebenenfalls die Option **..PBC**" ("**P**lay **B**ack **C**ontrol",Wiedergabesteuerung) verfügbar. Damit können Sie die Discs interaktiv und nach dem auf dem Display angezeigten Menü abspielen.

- **1** Zum Einschalten des Geräts drücken Sie kurz auf die Taste **"POWER"** am Player.
- **2** Legen Sie dann einfach die S-VCD in den Disc-Slot rechts am Player ein. Ist **PBC** verfügbar und aktiviert, wird Ihnen daraufhin das Indexmenü auf dem Display angezeigt.
- **3** Verwenden Sie nun das numerische Tastenfeld (0-9) für die Eingabe Ihrer jeweils gewünschten Auswahl oder wählen Sie eine Wiedergabeoption aus.
- **4** Wollen Sie zum vorherigen Menü zurückgehen, drücken Sie einfach die Taste **RETURN** auf der Fernbedienung.
- **5** Zum Aktivieren/Deaktivieren der Wiedergabesteuerung wählen Sie **SETUP** und dann **PBC-Einstellung** aus.

# **5.5 Abspielen von Musik-CDs**

- **1** Zum Einschalten des Geräts drücken Sie kurz auf die Taste **"POWER"** am Player.
- **2** Öffnen Sie das Disc-Fach und legen Sie die Disc ein.
- **3** Die Wiedergabe der Disc startet automatisch.
- **4** Folgende Funktionen bzw. Optionen stehen Ihnen während der Wiedergabe zur Verfügung:

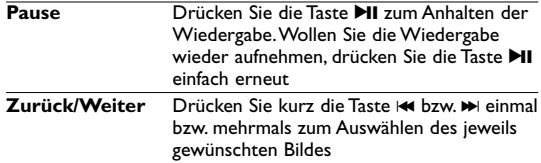

#### **Schnelle Rückwärts-/Vorwärtssuche**

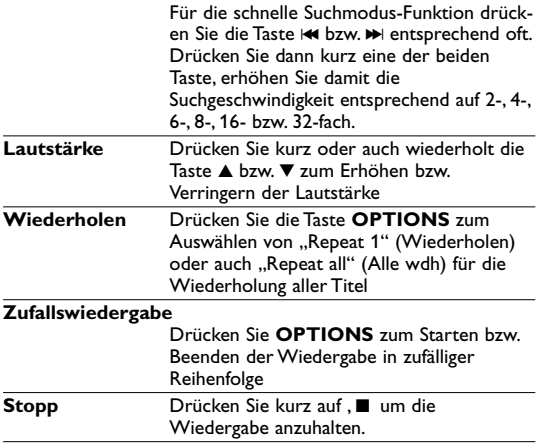

# **5.6 Abspielen von Musik-CDs (MP3/WMA)**

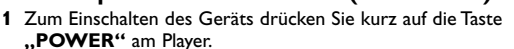

- **2** Öffnen Sie das Disc-Fach und legen Sie die jeweilige Disc ein.
- **3** Die Wiedergabe der Disc startet automatisch.
- **4** Verwenden Sie die Navigationstasten zum Auswählen des jeweils gewünschten Ordners bzw. der MP3-/WMA-Datei(en).

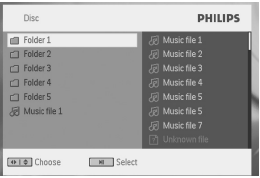

**5** Folgende Funktionen bzw. Optionen stehen Ihnen während der Wiedergabe zur Verfügung:

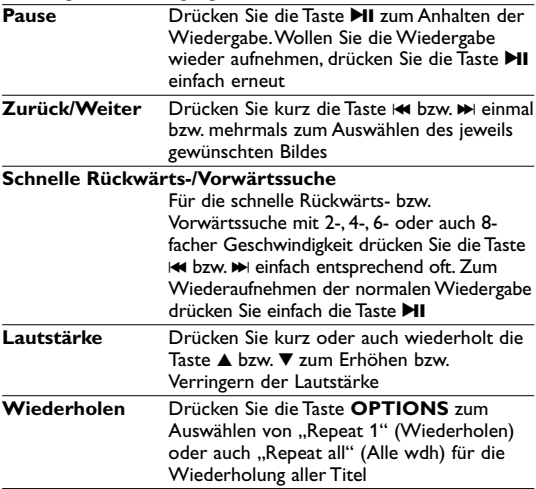

#### **Zufallswiedergabe**

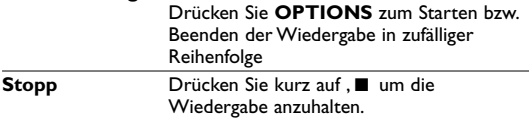

#### ringe **5.7 Abspielen von Picture-CDs**

Von diesem Player wird nur das Bildformat "JPEG" unterstützt.

- **1** Zum Einschalten des Geräts drücken Sie kurz auf die Taste
- **"POWER"** am Player. **<sup>2</sup>** Öffnen Sie das Disc-Fach und legen Sie die jeweilige Disc ein.
- **3** Die Wiedergabe der Disc startet automatisch.
- **4** Verwenden Sie die Navigationstasten zum Auswählen des jeweils gewünschten Ordners bzw. der JPEG-Datei(en).

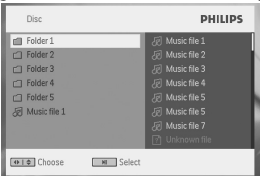

**5** Folgende Funktionen bzw. Optionen stehen Ihnen während der Wiedergabe zur Verfügung:

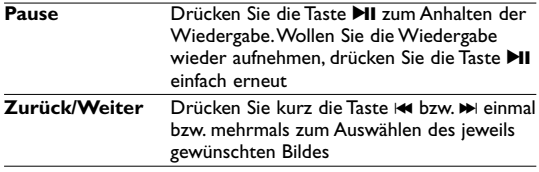

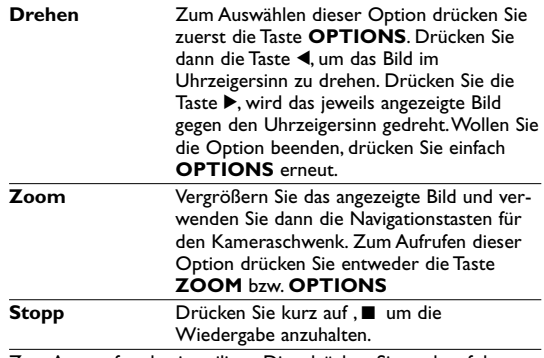

**6** Zum Auswerfen der jeweiligen Disc drücken Sie nach erfolgter Wiedergabe einfach die Taste ■ ▲

#### **5.8 Wiedergabe von USB-Geräten**

Der USB-Port und SD/MMC-Kartensteckplatz dieses DVD-Geräts unterstützen die Wiedergabe von JPEG / MP3 / WMA /DivX und MPG-4-Dateien.

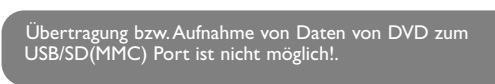

- **1** Zum Einschalten des Geräts drücken Sie kurz auf die Taste **"POWER"** am Player.
- **2** Schließen Sie nun einen USB-Flash Drive bzw. USB-Stick oder auch das USB-Speicherkartenlesegerät einfach am USB-Port des Geräts an.

Vom USB/SD(MMC) Plug-In-Anschluss werden nur vom OSB-SB († 11 IC) 1 Iag-11-7 unsernass werden nafter vom OSB-SB († 11 IC) 1 Iag-11-7 unsernass werden inn Festplattenspeicher und Speicher im MTP (Musik-unterstützt werden USB-Festplattenspeicher und Speicher im Transferprotokoll)-Format. MTP (Musik-Transferprotokoll)-Format.

**3** Vom Player werden daraufhin die Inhalte auf dem jeweils angeschlossenen Wechselspeicher automatisch durchsucht und angezeigt.

Gegebenenfalls kann es einige Minuten dauern, bis vom DVD-Player Gegebenenfalls kann es einige Minuten dauern, bis vom DVDvon der verfügbaren Speicherkapazität und der Anzahl der auf dem USB-Gerät gespeicherten Inhalte ab.<br>. Player die Inhalte auf dem angeschlossenen Wechselspeicher durchsucht werden. Die Lesezeit des Geräts hängt hierbei auch

ität und der Anzahl der auf dem USB-Gerät gespeicherten Inhalte b.

**4** Verwenden Sie dann die Navigationstasten, um Ihre jeweils gewünschte Datei auszuwählen, und drücken Sie ..OK".

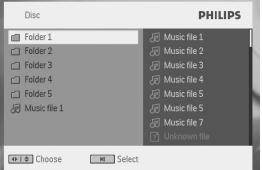

**5** Nach erfolgter Wiedergabe trennen Sie einfach den USB-Flash Drive bzw. USB-Stick oder auch die USB-Speicherkarte wieder sicher von Ihrem Player.

Zum Abbrechen des automatischen Suchvorgangs (USB Browser) Zum Abbrechen des automatischen Suchvorgangs (USB Browser) oder wenn Sie zur DVD-Wiedergabe wechseln wollen, trennen Sie oder wenn Sie zur DVD-Wiedergabe wechseln wollen, trennen Sie einfach die z einfach die zuvor hergestellte USB-Verbindung.

#### uvor hergestellte USB-Verbindung.eitere Funktionen und Osbert und Osbert und Osbert und Osbert und Osbert und **5.9 TV & Radio**

Stellen Sie vor Inbetriebnahme bitte sicher, dass ein ausreichend guter Empfang des DVB-T-Signals in Ihrem Gebiet gegeben ist. Sie können Empfangsbereich(e) bzw. Signalstärke(n) in Ihrem Gebiet über die Rundfunkanstalt(en) Ihres jeweiligen Landes überprüfen oder hierfür auch auf www.philips.com/support nachsehen.

#### **5.9.1 Antenne anschließen**

Bevor Sie die Suche nach TV-Sendern und -kanälen starten, schließen Sie bitte zuerst die Antenne, wie abgebildet, an Ihren DVD-Player an.

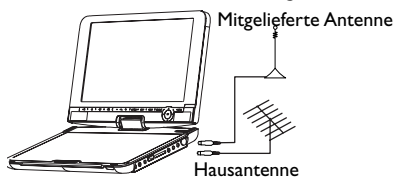

#### **5.9.2 DVB-T-Kanäle einstellen**

**Ländereinstellung**

Bevor Sie die automatische/Menü-Suche starten können, müssen Sie erst die Ländereinstellung auf Ihrem Gerät vornehmen.

**1** Drücken Sie hierfür auf "**SETUP**".

2 Wählen Sie "**TV & Radio**" aus und bestätigen Sie mit **PII**.

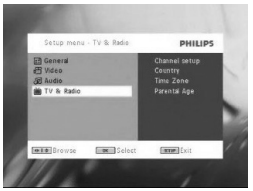

- **3** Wählen Sie im Untermenü "Land" aus und drücken Sie auf **>II** zum Aufrufen der Länderliste.
- **4** Wählen Sie nun Ihr Land aus und bestätigen Sie Ihre Auswahl mit der Taste **MI**

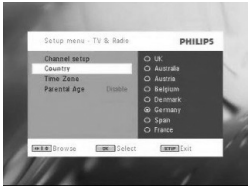

**5** Zum Beenden bzw.Verlassen dieses Menüs drücken Sie einfach erneut auf "**SETUP**".

**Automatischer Suchlauf**

- **1** Drücken Sie hierfür auf "**SETUP**".
- 2 Wählen Sie "TV & Radio" aus und bestätigen Sie mit **>II**.

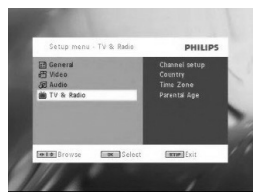

Wählen Sie nun "**Kanäle-Setup**" aus.

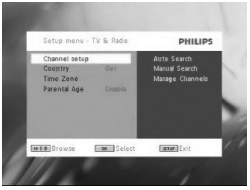

 Wählen Sie dann "**Automatische Suche**" aus und bestätigen Sie mit **MI**.

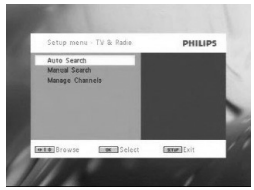

Zum Starten des automatischen Suchlaufs drücken Sie dann auf **MI**.

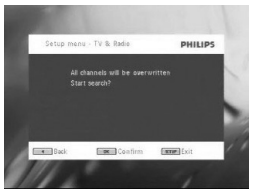

**6** Die automatische Kanal-/Sendersuche wird daraufhin ausgeführt.

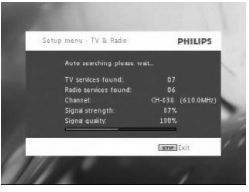

**7** Wurde die automatische Kanal-/Sendersuche abgeschlossen,wird Ihnen auf dem Display die Anzahl der gefundenen TV- und Radiosender bzw. kanäle angezeigt.

Wurden alle,jeweils verfügbaren digitalen TV- und Radiosender gefunden bzw.sobald der Suchlauf abgeschlossen ist (100 %),wird das zuerst gefundene Programm nach 3 Sekunden automatisch wiedergegeben.

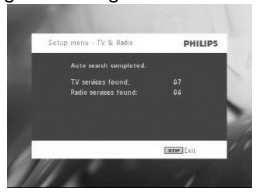

**Manueller Suchlauf**

- **1** Drücken Sie hierfür auf "**SETUP**".
- **2** Wählen Sie "**TV & Radio**" aus.

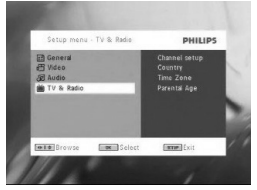

3 Wählen Sie dann "Kanäle-Setup" aus und bestätigen Sie mit **>II**.

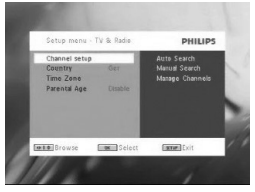

**4** Wählen Sie nun "**Manuelle Suche**" aus und bestätigen Sie erneut mit der Taste **>II** 

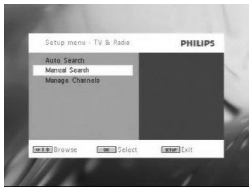

**5** Zum Auswählen einer Kanalnummer verwenden Sie die Tasten ▲ / 4. Um die manuelle Suche dann zu starten, drücken Sie die

#### Taste **MI**

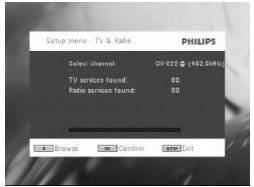

- **6** Wurde die manuelle Suche abgeschlossen, wird Ihnen auf dem Display die Anzahl der gefundenen TV- und Radiosender bzw. kanäle angezeigt.
	- Um jeweils neu gefundene Sender bzw. Kanäle zu der entsprechenden Liste auf Ihrem Gerät hinzuzufügen, drücken Sie nun auf **ML**
	- Zum Beenden bzw.Verlassen dieses Menüs und zum Anschauen des jeweils ausgewählten Programms drücken Sie auf "**SETUP**".
	- Um erneut eine manuelle Suche zu starten, drücken Sie auf "**RETURN**".

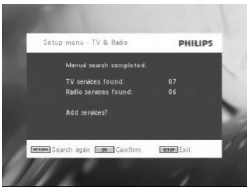

**5.9.3 Los geht's – fernsehen! Zwischen Fernsehkanälen umschalten** Um zwischen den einzelnen Fernsehkanälen hin- und herzuschalten, können Sie entweder die Tasten "**CH-/CH+**" drücken oder auch den jeweils gewünschten Kanal über das numerische Tastenfeld aufrufen. **5.9.4 Einstellungen**

**Kindersicherung**

- **1** Drücken Sie hierfür auf "**SETUP**".
- **2** Wählen Sie dann "**TV & Radio**" > "**Kindersicherung**" aus.
- **3** Zum Aufrufen des Untermenüs drücken Sie auf **MI**

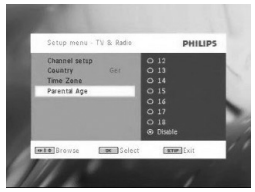

- **4** Wählen Sie daraufhin die jeweils gewünschte Einstellung der Kindersicherung aus und bestätigen Sie Ihre Auswahl mit der Taste **MI**
- **5** Geben Sie nun das Passwort ein (standardmäßig ist als Passwort "9999" voreingestellt).
- **6** Wollen Sie den aktuellen Einstellungsbildschirm verlassen, drücken Sie auf **SETUP**.

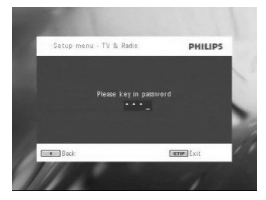

#### **Zeitzone**

- **1** Im DVB-Menü drücken Sie hierfür zuerst auf "**SETUP**".
- **2** Wählen Sie dann "**TV & Radio**" > "**Zeitzone**" aus.
- **3** Zum Aufrufen des Untermenüs drücken Sie auf **MI**
- **4** Wählen Sie nun Ihre jeweilige Zeitzone aus und bestätigen Sie Ihre Auswahl mit der Taste ▶II.

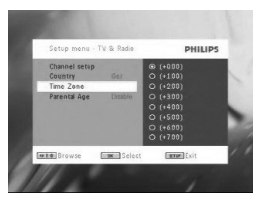

**5.9.5 Kanäle/Sender verwalten**

Über die Kanal-/Sender-Verwaltung können Sie einen Kanal z.B. in der Kanäle-/Senderliste auf Ihrem Gerät ausblenden lassen oder auch gewisse Kanäle bzw. Sender mit einer Kindersicherung versehen.

- **1** Drücken Sie hierfür auf "**SETUP**".
- **2** Rufen Sie dann "**Kanäle-Setup**" > "**Kanäle verwalten**" auf.
- 3 Zum Aufrufen des Untermenüs drücken Sie auf **>II**

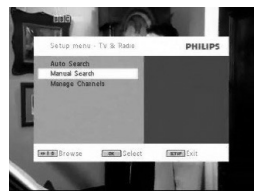

**4** Wählen Sie daraufhin mit den Tasten ▲ / ▼ den jeweils gewünschten Kanal bzw. Sender aus, den Sie in der Liste ausblenden lassen möchten oder den Sie mit einer Einstellung der Kindersicherung versehen wollen.

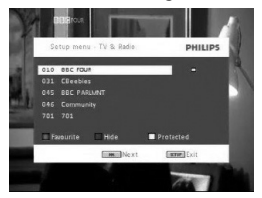

- Wählen Sie mit den Pfeil-Tasten das Programm aus, das Sie als Favoriten kennzeichnen wollen. Drücken Sie die rot Farb-Taste, um das Programm zu den Favoriten hinzuzufügen.
- Um einen Kanal bzw. Sender in der Liste ausblenden zu lassen, drücken Sie die "BLAUE"-Farbtaste.
- Um einen Kanal bzw. Sender mit einer Kindersicherung zu versehen, drücken Sie die "GELBE"-Farbtaste. Geben Sie das Passwort ein und bestätigen Sie mit der Taste >II (standardmäßig ist als Passwort "9999" voreingestellt).

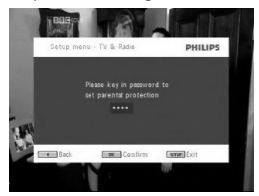

**Auf dem Display angezeigte Programminformationen** "INFO"

• Wollen Sie sich zu einem jeweils eingestellten Programm eine Kurzinfo anzeigen lassen, drücken Sie hierfür einmal die Taste

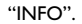

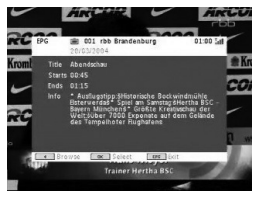

- Kanalnummer
- Programmname
- Ortszeit
- Angezeigte Symbole der Kanalinformation(en)
- **B: gesperrter Kanal/Sender**
- : verschlüsselter Kanal/Sender (Abo erforderlich)
- **B**: Programm mit Untertitel(n)
- : Programm mit Tele-/Videotext
- : Lieblings-Kanal/-Sender
- **Et der Spramm mit verschiedenen Audio-Sprachen**

**5.9.6 Elektronischer Programmführer EPG** Über die Funktion der elektronischen Programmzeitschrift haben Sie Zugriff auf das Tagesprogramm eines Kanals bzw. Senders. Zu einer Sendung werden Ihnen ggf. die folgenden Informationen angezeigt: Kanal-/Sendername, Programmtitel, Start- und Endzeit der jeweiligen Sendung.

- **1** Zum Aufrufen der elektronischen Programmzeitschrift drücken Sie die Taste "**EPG**".
- **2** Wählen Sie mit den Tasten ▲ / ▼ den jeweils gewünschten Kanal bzw.

Wollen Sie wieder ins "EPG"-Menü zurückgehen, drücken Sie

hierfür einfach die Taste Ha

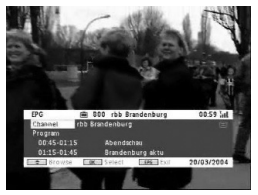

- **3** Um sich eine Liste des jeweils folgenden Programms eines ausgewählten Kanals/Senders anzeigen zu lassen, wählen Sie mit den Tasten  $\triangle$  /  $\nabla$  "Programm" aus und drücken Sie dann auf  $\blacktriangleright$ II zum Aufrufen des Untermenüs.
- *> Daraufhin wird Ihnen eine Liste der folgenden Sendungen angezeigt.*

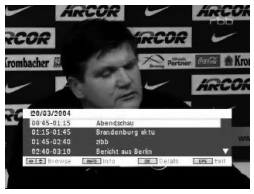

**4** Wollen Sie das "EPG"-Menü verlassen bzw. die Funktion beenden, drücken Sie hierfür einfach auf "**EPG**".

#### **Kanal-/Senderliste**

Um sich eine Liste der in Ihrem Land verfügbaren Kanäle bzw. Sender anzeigen zu lassen, gehen Sie folgendermaßen vor:

- **1** Drücken Sie hierfür zuerst auf "**LIST**".
- 2 Zum Auswählen verwenden Sie die Tasten ▲ / ▼.
- **3** Um zwischen Kanälen/Sendern umzuschalten, drücken Sie auf die

Taste **MI** 

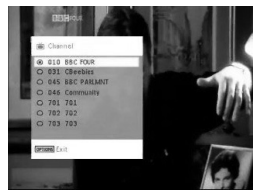

**Tele-/Videotext**

Ist für einen jeweils ausgewählten und eingestellten Kanal bzw. Sender Tele-/Videotext verfügbar, wird Ihnen zudem das folgende Symbol **a** auf dem Display angezeigt. Zum Aufrufen der Funktion drücken Sie dann einfach die Taste "**TELETEXT**".

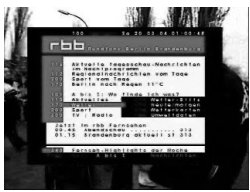

Ggf.müssen Sie für Aufrufen bzw.Anzeigen der Tele-/Videotext-Funktion bzw.der einzelnen Optionen die Farbtasten verwenden.Beachten und befolgen Sie ggf. die jeweils angezeigten Informationen.

#### 6 Weitere Funktionen und Optionen

# **6.1 DISPLAY Menu**

Auswahl Anzeige

 $\updownarrow$  Zum Anpassen der Helligkeit mit < ▶.

Zum Anpassen der Farbe mit <  $\blacktriangleright$ .

Zum Anpassen an das Format 16:9 oder 4:3 mit  $\blacktriangleleft \blacktriangleright$ .

# **6.2 Anschlüsse**

**6.2.1 Kopfhörer**

Zum Anschluss von Kopfhörern finden Sie zwei Anschlussbuchsen bzw. auch den Anschluss für den Videoverstärker an der Seite Ihres Players.

#### **6.2.2 TV**

Sie können Ihren Player auch an Ihr Fernsehgerät anschließen. Komfortablerer Sehgenuss ist garantiert!

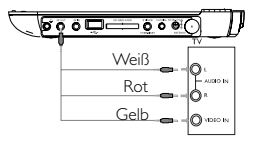

**6.2.3 Audio-/Video (AV)-Eingang**

Ist der Stecker AV-In angeschlossen, wechselt der DVD-Player automatisch zur Anzeige AV-Eingang. Nach dem Abspielen des Videos trennen Sie einfach die Verbindung, um so den AV-Eingang zu deaktivieren.

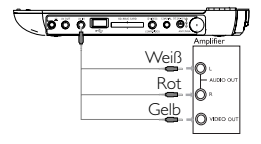

Die Videoeingangsgeräte wie z. B. ein Videoverstärker, ein digitaler Die Videoeingangsgeräte wie z. B. ein Videoverstärker, ein digitaler Videorecorder oder auch eine Digitalkamera sollten über den Videorecorder oder auch eine Digitalkamera sollten über den RCA-Ausgang am Gerät verfügen. Sollte ein Gerät über keinen RCA-Ausgang am Gerät verfügen. Sollte ein Gerät über keinen RCA-Ausgang verfügen, wenden Sie sich gegebenenfalls an Ihren RCA-Ausgang verfügen, wenden Sie sich gegebenenfalls an Ihren Fachhändler. Fachhändler.

#### **6.2.4 USB**

Schließen Sie Ihren jeweiligen USB-Flash Drive bzw. USB-Stick einfach an den Player an, um die gespeicherten Bilddateien zu betrachten oder auch um die jeweiligen Videodateien abzuspielen.

- **1** Haben Sie den jeweiligen USB-Flash Drive bzw. USB-Stick angeschlossen, werden vom DVD-Player daraufhin die Inhalte auf dem jeweils angeschlossenen Wechselspeicher automatisch durchsucht.
- **2** Für mehr Informationen zur Wiedergabe sehen Sie auch unter **5.8 Wiedergabe von USB-Geräten** nach.
- **3** Nach erfolgter Wiedergabe trennen Sie den angeschlossen Wechselspeicher einfach wieder vom Player. Dadurch wird auch die Funktion des automatischen Durchsuchens (USB Browser) deaktiviert.

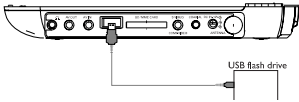

#### **6.2.5 Koaxialanschluss**

Über diesen Anschluss haben Sie die Möglichkeit, das digitale Audioausgangssignal an Ihrem jeweils angeschlossenen Heimkino-Gerät in ein digitales Audiosignal zu decodieren.

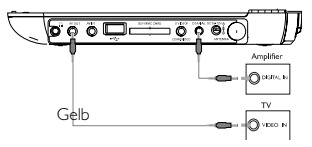

#### **6.2.6 SD/MMC-Kartensteckplatz**

Sie können auf einer SD/MMC-Karte gespeicherte Video-/Audio- /Bilddateien wiedergeben, indem Sie die Karte in den Steckplatz SD/MMC CARD stecken.

$$
\begin{array}{c}\n\begin{array}{c}\n\hline\n\end{array}\n\end{array}
$$

Der Metallkontakt der Karte muss beim Einschieben nach unten<br>Zeisen zeigen.

#### **6.2.7 Komponenten-Video und S-Video**

**Komponenten-Video(YPbPr/YCbCr)**

- Drücken Sie auf der Fernbedienung die Taste **SOURCE** und wählen Sie im Popup-Menü den Komponenten-Videomodus.
- Drücken Sie die Taste **SOURCE** , um den Komponenten-Videomodus zu verlassen. **WICHTIG!**

– Die Komponenten-Video-Verbindung bietet höhere Bildqualität. Diese Option muss bei Ihrem Fernsehgerät verfügbar sein.

**S Video**

Stellen Sie die unten angezeigten Verbindungen her, um S-Video zu nutzen.

#### **6.2.8 Antenne**

Sie können das Gerät auch an Ihre Heim-Antenne anschließen, um frei empfangbares ("free-to-air") digitales TV zu empfangen.

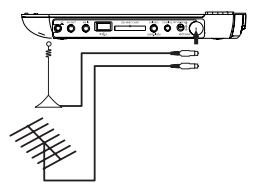

#### **Fehlerbehebung**

Wenn anscheinend eine Störung am DVD-Video-Spieler auftritt, studieren Sie zuerst diese Checkliste.

**WARNUNG** Versuchen Sie unter keinen Umständen, das Gerät selbst zu reparieren, da die Garantie dadurch ihre Gültigkeit verliert.Wenn ein Fehler auftritt, prüfen Sie zuerst die nachstehenden Hinweise bevor Sie das Gerät zur Reparatur bringen.Wenn Sie ein Problem trotz dieser Hinweise nicht lösen können, wenden Sie sich an Ihren Fachhändler oder eine Service-Stelle.

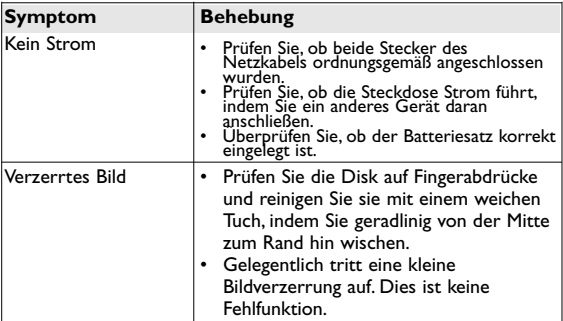

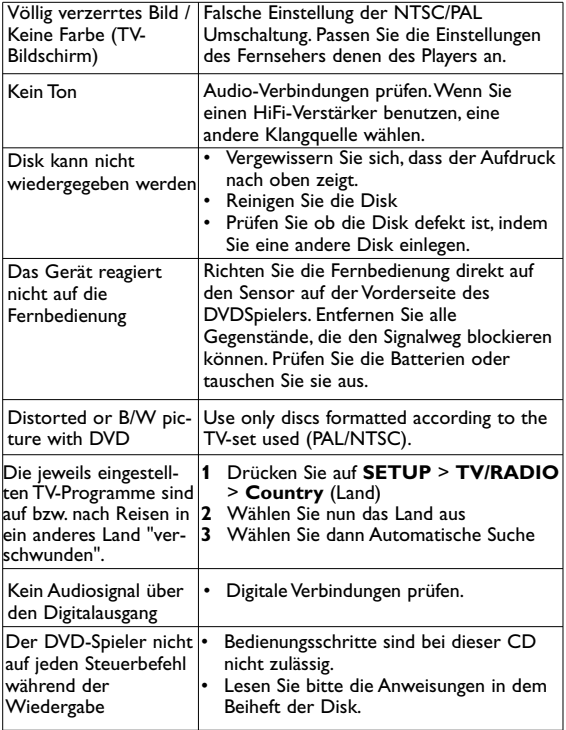

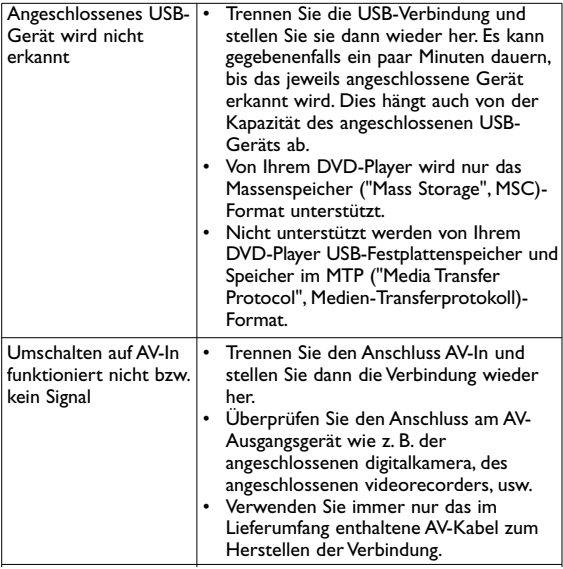

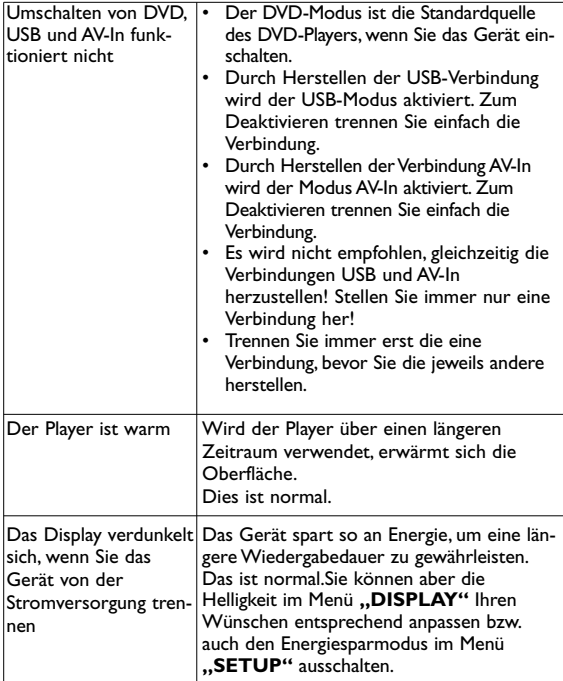

Wenn anscheinend eine Störung am DVD-Video-Spieler auftritt, studieren Sie zuerst diese Checkliste.

### **8 Technische daten**, das Garantie dadurch daten, dans da

.<br>Dieses produkt entspricht den funkenstörvorschriften der Europälschen Union.

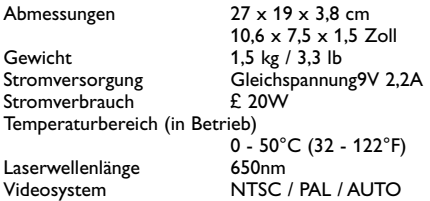

**PHILIPS behält sich Änderungen, die dem technischen Fortschritt dienen, sowie Farbänderungen und Liefermöglichkeiten vor. Modifikationen, die nicht durch den Hersteller autorisiert sind, lassen die Betriebserlaubnis erlöschen. Alle Rechte vorbehalten.**

# **COPYRIGHT INFORMATIONEN**

Die unbefugte Vervielfältigung urheberrechtlich geschützter Werke, einschließlich Computerprogramme, Dateien, Rundfunksendungen und musikalischer Werke, kann eine Verletzung des Urheberrechts darstellen und eine Strafbarkeit begründen. Dieses Gerät darf zu den genannten mißbräulichen Zwecken nicht verwendet werden.

# **ENTSORGUNG IHRES ALTEN GERÄTS**

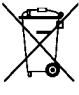

Ihr Gerät wurde unter Verwendung hochwertiger

Materialien und Komponenten entwickelt und hergestellt, die recycelt und wieder verwendet werden können. Befindet sich dieses Symbol (durchgestrichene

Abfalltonne auf Rädern) auf dem Gerät, bedeutet dies,

dass für dieses Gerät die Europäischen Richtlinie

2002/96/EG gilt.

Informieren Sie sich über die geltenden Bestimmungen zur getrennten Sammlung von Elektro- und Elektronik-Altgeräten in Ihrem Land.

Richten Sie sich bitte nach den geltenden Bestimmungen in Ihrem Land, und entsorgen Sie Altgeräte nicht über Ihren Haushaltsabfall. Durch die korrekte Entsorgung Ihrer Altgeräte werden Umwelt und Menschen vor möglichen negativen Folgen geschützt.

Meet Philips at the Internet http://www.philips.com

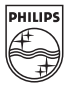

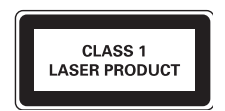

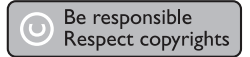

Specifications are subject to change without notice. Trademarks are the property of Koninklijke Philips Electronics N.V. or their respective owners 2007 © Koninklijke Philips Electronics N.V. All rights reserved.

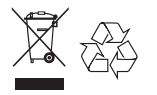

Printed in China wk737